**BUILD AND RUN BUSINESS APPLICATIONS,** POWERED BY YOUR **IMAGINATION** 

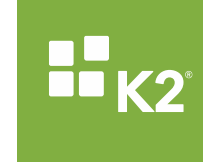

# K2 SMARTFORMS 4.7 RESOLVED ITEMS:

9/13/2016

# **K2 smartforms**

## **Controls**

## **Auto Complete Control:**

- At runtime the Form validation failed when the AutoComplete Control was set as a required field on the Form and was used via keyboard accessibility.
- When Live Search is on, Auto Complete displays the value and not the name of the item that the ID is related to.
- Blank values were returned when the selection items in the AutoComplete Control contained an apostrophe.
- At runtime the Form validation failed when the keyboard functionality was used to select a value in the AutoComplete control.
- When the Live Search option is enabled in the Auto Complete Control, spaces are removed between the display values. For example, the display is set to show user name and last name with a space in between. [Name] [LastName] but instead [Name][LastName] is displayed.
- A Form took quite some time to open when the AutoComplete control was present.
- Clearing the text from an AutoComplete control did not trigger the "if Control does not contain a value" rule.
- During runtime the following JavaScript error occurred "Uncaught TypeError: Cannot read property 'value' of undefined" when typing in a value in the AutoComplete control and then using the Enter or Spacebar without making a selection.
- When running a View containing an AutoComplete control configured to use a SmartObject, the un-escaped characters caused the drop down on the control not to be populated with data.
- When clicking on an Attachment Control which is located at the bottom of the Form, the form "jumped" to the top. This occurred in Internet Explorer 11 but not in a Chrome browser.
- Cache Data When checking the "Cache the data" checkbox for the SmartObject data source while editing a View, the selection does not persist when reopened in the data source for configuration.
- Auto complete field on a SmartForm passed validation even though the data is invalid.

## **Chart Control:**

- Adding a View containing Chart Controls into an empty Form resulted in the charts increasing in size incrementally when viewed in Internet Explorer.
- When a browser or computer settings are changed to non-English such as French or German, a Form containing an Activity Instance Chart or Workflow Duration Chart Control would display the following error at runtime - "Parser Error".
- When using the Report Headers change event to execute the User Performance Chart run method, and then using the User Performance Chart click event to execute the User Performance Grid run method resulted in no data being returned.

## **Date Picker Calendar Control**:

 When working with a SmartForm, the Date Picker Calendar control experienced time format issues.

#### **Drop-Down List Control**:

- When users select 'Cache the Data' as well as 'Show items from an associated SmartObject' on a Drop-Down List control, no data was returned.
- When using a Drop-Down List control with a SharePoint list as the data source, items in the drop-down list did not order by or sort as required.
- Unable to sort Thai alphabet within a drop-down list. When paging is enabled, sorting order is ignored even though this has been specified in a Stored Procedure.
- When a Drop-Down control has multiple values beginning with the same letter, for example 'P', the control somehow remembers the previous selection made by the user.

#### **Grid Control**:

 When using the Workflow Instances Grid Control with rules that transferred data to another control resulted in [object Object] being displayed in the message body rather than the View Flow's URL.

#### **List Box Control**:

- When the maximum selection is set to 1 on a ListBox Control, the control's value did not update in an expression.
- When using a manual rule to populate a ListBox control with filtered data, and the filter does not return a value the last shown value stays in the ListBox and the contents did not clear.

#### **Multi-select Control**:

 At runtime when using the Multi-select control and selecting to Order by the values returned are not sorted as selected.

#### **People Picker Control**:

- Data did not display correctly within the People Picker control.
- After upgrading filters on SharePoint List SmartObjects returned no results when filtering on a Person or Group field (People Picker).

## **Rich Text Control**:

- The Form would freeze when text was typed into a field then deleted using the backspace. This occurred when running the Form from the K2 Designer or from a separate browser window. Using the backspace key in the Rich Text Control also caused the Form to freeze.
- When using the Rich Text Control various issues were experienced at runtime. These included the font size and type differed from what was displayed in the Rich Text Editor, the scroll bar would not scroll when the drop-down was expanded to select a font.
- In the Rich Text Control when the Underline and Bold options were used the text displayed was reduced in size when transferred to a data label.
- The Rich Text Control inserted additional tags between each line when switching between the Design and HTML tabs.
- After upgrading setting the Rich Text Control to Read-Only did not allow the user at runtime to select the text in order to copy or paste.
- When Conditional Formatting is enabled on the Rich Text Control the copy and paste functionality does not work.
- When using the Rich Text Control within the HTML inconsistent spacing occurred.

#### **Table Control**:

 When editing a View that contains a Table Control, the following error occurred - "Table array is corrupt".

## **Tree Control**:

- When a Tree Control was connected to a SmartObject requiring Input parameters, when clicking on the Method Configure Button the configuration was lost.
- In the Tree Control using a List method with an input value in conjunction with a Parent Property with no parameter specified resulted in no data being returned.
- The Tree Control had no text in the font styling preview and changing the font properties would not display anything in the preview.
- When "specify edit state for View Controls" was configured to Read-only the Tree Control would not return any data.
- When dragging a Tree Control onto a checked in View the action did not complete and the View checked out and hung.
- When the Tree Control was set to Read Only mode, the path of the control's value could not be set programmatically.

## **Workflow Instances Control**:

- Intermittently a user could view all user Workflow instances under another user's Workflow instance, other times the user cannot view their own Workflow instances.
- In certain instances, when dragging a Workflow Instances Control onto a View, no values were displayed.

#### **Worklist Control**:

- Out of Office Search When searching for a user in the Out of Office Search textbox, the textbox didn't resolve when typing a name and pressing the enter button.
- When viewing older worklist items, the Worklist Control displayed the Task Start Date as a named day instead of the date.
- When using the Lithium theme and creating a Form with the Worklist Control on it, all work items set to "Sleep" displays a "Wake" tool-tip when hovering over the Lock icon.
- At runtime the OnDoubleClick event on the Worklist Control did not fire if a OnClick event had also been configured. Only the click event would execute.
- When resizing the Worklist Control by setting the width property, via a Form rule without adding the "px" value would result in the width resize not being applied at runtime.
- "The Until Date cannot be smaller than the CurrentDate" error occurred when Out of Office was turned on and dates selected in the Worklist Control.
- After upgrading, when a Work Item was actioned as part of a search in the SmartForms Worklist Control, the completed work items remained even after the Worklist was refreshed.
- When a priority for a work item was set to 4 or higher, the Worklist Item displayed a high priority icon even though priority 3 and up should be undefined. When capturing a work item with priority 3 cleared the high priority icon.
- The Worklist Control gave an error in JavaScript stating "priority' is undefined" when a Form containing the control is opened and contains work items with a priority above 3.
- Worklist Control toolbar functionality was not working when a Form containing the control was used on a mobile device, specifically iOS.
- Worklist Control user search functionality could allow SmartObject data to be compromised.
- When cookies are not available the Worklist Control retrieves Work Items as AppPool Identity.
- When adding the Worklist Control to a Form and trying to create the same functionality available in the K2 Worklist found in the SharePoint Web part, it was not possible to use the Click event for the text columns to open the Worklist item.
- The Worklist Control queried the Out of Office status for each user when each Worklist Item was loaded or the Worklist refreshed instead of caching the status and refreshing the cache at regular intervals.
- When using Redirect or Share on a Worklist Item and searching for an AAD user the following error occurred ' Invalid Character'.
- When working with the Worklist and searching for a user, the K2 SQL Label users did not have a display name.
- When clicking on the Out of Office button in the Worklist control and adding an Exception Rule the following error occurred - "K2 database Server.ProcSet, Server.ProcUser, Serverlog.KProcRightsLoad results".
- After upgrading to 4.6.11 and using a Worklist Control on a Form to render in SharePoint, not able to enable Sleep function on Worklist items that were Open and / or Allocated to a user.
- A regional DateTime issue was experienced when using the Worklist control on a form to set a user out of office, if the user was in a different time zone / culture as the K2 server.

## **Design Time**:

- During SmartForm design time the Properties window froze when changing List View Control Types.
- When editing rules at design time and saving the changes caused some mappings to be removed when reopening the Form or View.
- Editing the styles and setting a double line border in an Item View resulted in the border style not displaying correctly.
- Design time performance issues were experienced when configuring the "Specify Edit State of View and Form controls" rule in the main Form.
- When using a data label with the Literal property turned on, additional spacing was added between the lines.
- When two List Views are on a Form with styling configured the style on the second View was incorrectly applied, only the first list would take the style.
- When editing a Form containing several States the user was unable to edit or view a rule in the State where it was created.
- File Names containing spaces and apostrophes could not be viewed until it had been persisted to the database.
- When a form parameter is used in the Rule Designer and then removed, the Rules Designer is not updated with the change.
- When editing a rule that referenced a removed view an error occurred.
- At design time when changes were made to a View Parameter Data Type, they did not reflect on the new data in the rules created before the edit.
- When using the SmartForms Designer (ALM) and a SmartObject, which was used as a View DataSource, and was deleted the "Index was out of range" error occurred.

## **Runtime**:

- Reply emails SmartActions stopped working intermittently and stopped processing reply emails from users.
- At runtime, SmartForms did not load in Microsoft Edge browser.
- "Key could not be found in the collection" error occurred in SmartForms runtime when a filter was set up on a List View using an associated property, and the list method was executed.
- When working on an Editable List View and browser or computer settings are set to non-English such as Turkish Language, users were unable to add a new row to the SmartForm at runtime.
- At runtime when extending a Subview's rules from within a View located on a Form, any rule conditions were not evaluated correctly.
- At runtime, validation rules on the base or parent level control didn't fire when called from the Subview or Subform.
- When the smartforms site is setup to use Forms authentication at runtime a 200 error occurred. A user friendly error message was added to replace the 200 Error prompting you to refresh the browser.
- At runtime, you were unable to upload XML or HTM file types to a File Attachment control.
- At runtime when maximizing a Subform or Subview, the Form jumped to the top of the Form.
- At runtime the Radio Button List appeared to be case sensitive. Boolean type properties no longer returned lowercase values which prevented the value from being used to set a list control value.
- At Runtime an infinite spinner displayed when a required value for execution was not specified while initializing.
- Asynchronous Server Event not completing caused the workflow instance to remain in active status.

## **Performance**:

- SmartForms K2 SmartForms performance was delayed when incorrect login credentials were entered on FormsSTS authentication.
- Performance issues were encountered when configuring the "Action a Worklist Item" action and a list of workflow activities was retrieved.
- Performance issues were encountered at design and runtime when designing Forms or Views.
- Unable to use Item Reference as the check box in a User Task was greyed out and could not be checked or unchecked.
- Experienced extreme slowness when applying SmartForm Rule changes. Performance has been improved when displaying the list of workflows, configuring a Workflow Start Action or a Current Activity condition on a SmartForms Rule in the SmartForms Designer.

#### **Package and Deploy**:

 After deploying a package, the View is missing from the "ForEach"rule and causes rules to go into an error state.

#### **Views and Forms**:

- Advanced SmartObject When working with SmartForms, users were unable to add a second Service Object method binding in an advanced SmartObject.
- Anonymous Form with File Control At runtime when maximizing a Subform or Subview, the Form jumped to the top of the Form.
- Cannot save a Form When trying to save a specific Subform after adding a control to the Form the following error occurred "Cannot insert duplicate key row in object" Duplicate rule stopped the form from being saved.
- Changing event on a Rule After changing the event on a rule and creating a new rule for the original event the following error occurred "Cannot insert duplicate key row in object".
- Content Delivery Network Support Content Delivery Network support and static file generation has been added.
- Internet Explorer not closing Not able to close Internet Explorer 11, when using the action to Open a Subform in SmartForm.
- Item Properties Previously when single clicking on a Form / View you would get the properties of that item in the right hand pane. After upgrading you needed to right click on the artefact and select properties to get the artefact properties to show up.
- List Method not retained When working with the K2 Designer, the SmartForm View General Settings page didn't retain List method and "call this method when form loads" values.
- Manually integrating a workflow Manually integrating a workflow into a Form did not get the process information loaded when the Form loaded. This in turn causes the "if current Workflow Activity is..." condition to fail.
- Phantom XML References Adding a column to Table in SQL Server caused Phantom XML References which broke existing Views and Forms based on the SmartObject.
- Save PDF Method When the theme is not set to Default and the Save PDF method is executed the following error occurred - "The input is not a valid Base-64 string".
- When opening SmartForms Views containing SharePoint 2013 O365 content and the user is logged in via Active Directory, the form prompts for a login. In Internet Explorer a "Page Cannot Be Found" error occurs and in Chrome the authentication does work.
- The accelerators list in SharePoint was empty when the SmartForms last page option on List Views was enabled.
- When using a Form on a SharePoint sub-site, the Form was not accessible to the users who had permissions set on the sub-site. An "Access Denied" error occurred.
- The following error occurred "Column does not exist. It may have been deleted by another user" when running a Form that was based on a SharePoint People / Group column.
- When adding a new event under the SharePoint Calendar and then cancelling out of the entry a misleading Form prompt occurred stating "Form submitted successfully".
- A form with a button with a rule configured that executes the action "Start a workflow" resulted in an error stating "Object reference not set to an instance of an object." when editing the "configure" green label in the rule editor.
- When working with SmartForms, and the Item Reference check box is checked, the Folio and Priority Fields were removed in the Start a Workflow rule.
- Use Search box to find a View When using the Search box to find a View, you were unable to drop a View on a Form. You had to manually find the View and then drag it onto the Form.
- After upgrading validation no longer fired the "On Close" event rule.
- After upgrading when validation was triggered on a Subview, data was not transferred correctly to the Main Form.
- When Validation is used in combination with a Subview or Subform as a Close action, the Form did not Close.
- The red borders that display around text fields which failed validation would disappear when 'if a form passes validation rule' and both options are enabled, and only 'show validation message' fired. Only a pop-up displayed.
- Attachments When using the mobile app, a user was unable to "click" on an attachment in order to open or download a document that was located on a Form.
- SharePoint When viewing a SharePoint page with a SmartForm inserted in it using the K2 SmartForm Viewer web part on a mobile device like iPad, the SmartForm loaded directly without showing the SharePoint page.
- Advanced Filter When using the 'Contains' operator in a View's Advanced Filter caused XML errors when the Form was loaded.
- Cannot generate a View When using K2 Designer and a custom control had an empty style element, the user was unable to generate a View from a SmartObject. The following error occurred - "Root element missing".
- Copy and Paste issue After upgrading you were unable to Copy and Paste On a List View.
- Deleting a corrupt View Deleting a corrupt View in the K2 Designer resulted in the following error "Index Out of Range" and the View could not be deleted.
- Editable List View Various issues occurred on Editable List Views when using the K2 Designer in Internet Explorer.
- Expressions did not fire Expressions in a View did not fire when the Transfer Data rule was used and the change was not recognized.
- SharePoint When a view is created using a SmartObject created from a SharePoint list, the sorting within that View did not work.
- User Filter When creating a User Filter on a List View that populates on load and setting this as the default filter, the following JavaScript error occurred when the filter was saved - "Uncaught TypeError: Cannot read property 'xml' of null".
- Wrap Text Selecting the Wrap Text property in the Body tab of a List View column, the text wrap was not applied if the text did not contain spaces.
- Checking in a View resulted in an error stating 'Server Error -No connection could be made because the target machine actively refused it '.
- When applying an out of the box filter on a View i.e. All on a list view, the column did not sort and the following error occurred - "Cannot perform 'Like' operation on System.Date.Time and System.String".
- Working with SmartForms, specific decimal and separator characters caused issues between regions. The following error occurred within the SQL Services SmartObject - "Failed to convert parameter value from a String to a Decimal.".
- When executing a Quick Search on All Fields on a List View, the javascript got executed in a Memo field, even though the "literal" checkboxes for both the "Header" and "Body" tabs were unchecked.
- The following error occurred when trying to check in a View "No connection could be made because the target machine actively refused it". Hostserver crash due to recursion on Azure active directory which caused stack overflow and K2 Server crash.
- A List view displaying records from a SharePoint List is not applying text wrapping to the columns in the List View.
- Form not opening, only constant spinner displays.
- A List View containing a column of type File would display icons if a PDF was present. If the file field was empty or NULL it also displayed the PDF icon which was incorrect as no icon should be displayed.
- K2 SmartForm List View displaying values incorrectly. The \$0 value was displayed as {1} in the Text box area.

## **Workflow**:

- Custom User Task Adding a Custom User Task to a workflow and the custom Active Directory Group names contained an Asterisk (\*) character resulted in ADUM error.
- When deleting an outcome in a workflow the following error occurred when loading the workflow - "An application error has occurred: 'Arg\_NullReferenceException'".
- When deleting a saved workflow, without removing historical data and versions, the workflow setting entry was not removed resulting in an error when using Package and Deployment.
- Start Rule Unable to set the Start Rule for the Workflow at the "End" of rules, as the rule could not be removed from the For-Each loop. The Start Rule can be put on top of the For-Each loops, but not as the last action to run. The start action is incorrectly added within the for each handler and the Move Down button is not enabled.
- View Flow Report A workflow which generated a task with a View Flow report failed to display the colors indicating the path taken and the standard charts didn't display.
- Wizard The AAD Manager Reference Wizard would return all users if the referenced user had no manager specified.
- Wizard In the Get User Reference Wizard when mapping to a people / group column that allowed multiple selections, when selecting multiple individuals there was no data to reference as opposed to when one individual was selected and the data passes through as it should
- Deploying Deleting an activity did not delete the corresponding From lines, re-deploying the workflow resulted in a corrupt workflow.
- The following error occurred on a SmartForm client event which used a role as a destination - "An activity with a client event requires a destination.".